# BUSINESS LICENSE SEARCH

11 Go to the Data Portal home page at data.cityofchicago.org, type "business licenses" in the search box, and then select "Business Licenses -**Current Active"** in the results.

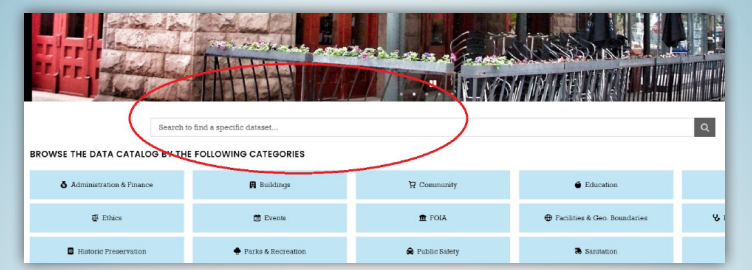

2] Type a business identifier (i.e. DOING BUSINESS AS NAME, ADDRESS, etc.) in the search box, and then press Enter to process your query.

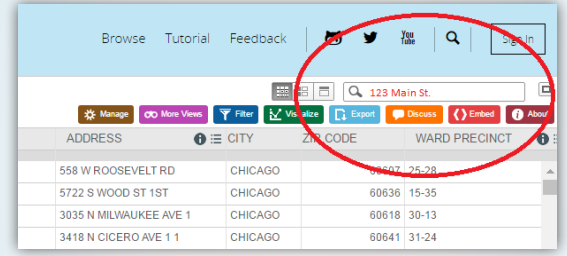

3] Review the search result(s) to find your specific query. For further assistance on interacting with the Data Portal, please view the open data instructional videos: http://opendata.socrata.com/videos

4] Access business owner information on any account listed in the Business License Dataset by searching for "Business Owners" dataset in the Data Portal home page, and then select "Business Owners" in the results.

5] Click on "View Data" and then type in search box and press Enter to process your query.

### PUBLIC PASSENGER VEHICLE (TAXI, LIVERY, ETC.) LICENSE SEARCH

1] Go to the Data Portal home page at data.cityofchicago. org, type "public passenger vehicle" in the search box, and then select "Public Passenger Vehicle Licenses" in the results.

#### 2] Click on "View Data."

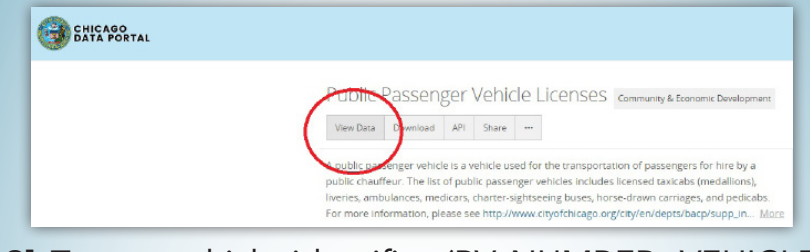

3] Type a vehicle identifier (PV NUMBER, VEHICLE MAKE, FUEL SOURCE, etc.) into the search box, and then press Enter to process your query.

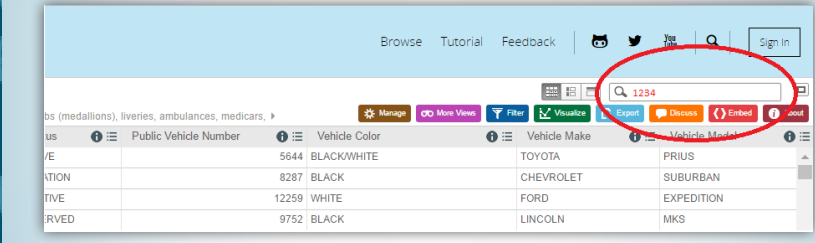

4] Review the search result(s) to find your specific query.

5] The following instructions are for specific "Filters" By" (default filter properties changed for filter results sought):

a. Taxis Only: Go to the Data Portal home page at data. cityofchicago.org, type "public passenger taxis" in the search box, and then select "Public Passenger Vehicle Licenses - Taxis Only" in the results.

## PUBLIC CHAUFFEUR (TAXI DRIVER, LIVERY DRIVER, ETC) LICENSE SEARCH

1] Go to the Data Portal home page at data.cityofchicago.org, type "public chauffeurs" in the search box, then select "Public Chauffeurs" in the results, and then click on "View Data."

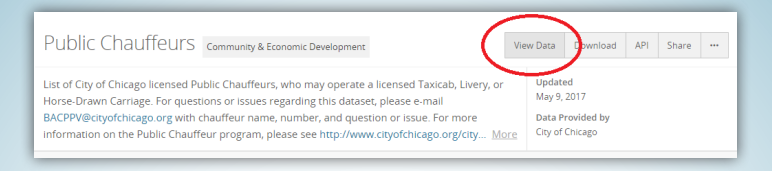

2] Type a chauffeur identifier (NAME, LICENSE NUMBER, etc.) into the search box, and then press Enter to process your query.

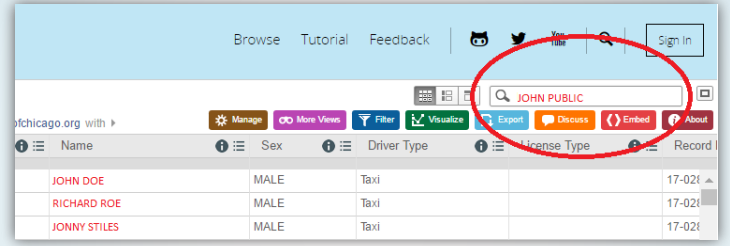

- 3] Review the search result(s) to find your specific query.
- 4] The following instructions are for specific "Filters By" (default filter properties changed for filter results sought):
	- a. Public Chauffeur Name: Go to the Data Portal home page at data. cityofchicago.org, type "public chauffeur name" in the search box, and then select "Public Chauffeurs - Filter by Driver Name" in the results.

b. Public Chauffeur License Number: Go to the Data Portal home page at data.cityofchicago.org, type "public chauffeurs license number" in the search box, and then select "Public Chauffeurs-Filter by License Number" in the results.

> BUSINESS AFFAIRS CONSUMER PROTECTION

### ALL CITY OF CHICAGO & BACP DATASETS ONLINE AT DATA.CITYOFCHICAGO.ORG

- **Business Licenses:** City of Chicago Department of Business Affairs and Consumer Protection (BACP) issued business licenses from 2002 to present.
	- $\checkmark$  View "Filter by Current Active" to identify current and active BACP issued business licenses.
	- $\checkmark$  View "Filter by Current Liquor and Public Places of Amusement Licenses" to identify current active BACP issued liquor and public place of amusement licenses.
- **Business Owners:** Owner information for all the accounts listed in the Business License Dataset.
- **E-Scooter Trips:** Electronic scooter trips taken during the 2019 Chicago pilot program.
- **Public Passenger Vehicle Licenses:** A public passenger vehicle is a vehicle used for the transportation of passengers for hire by a public chauffeur. This list of BACP issued public passenger vehicles includes licensed taxicabs (medallions), liveries, ambulances, medicars, charter-sightseeing buses, horse-drawn carriages, and pedicabs.
	- $\checkmark$  View "Filter by Taxis Only" to identify BACP issued taxicab medallion licenses.
- **Public Chauffeurs:** BACP licensed public chauffeurs who may operate a licensed Taxicab, Livery, Pedicab or Horse-Drawn Carriage.
- **Taxi Trips:** Trips performed by City of Chicago licensed taxicabs reported to BACP.
- Transportation Network Provider (Ride-Hail) Datasets: Transportation Network Providers commonly referred to as ride-hail or rideshare, connect drivers and passengers exclusively through mobile phone applications
	- $\checkmark$  Transportation Network Provider (TNP) Vehicles: dataset contains information on the vehicles on TNP platforms in Chicago.
	- $\checkmark$  TNP Drivers: dataset contains information on drivers on TNP platforms in Chicago.
	- $\sqrt{ }$  TNP Trips: Trips performed through TNP platforms reported to the City of Chicago.

City of Chicago Department of Business Affairs and Consumer Protection

City Hall, 121 N. LaSalle, Room 805, Chicago, IL 60602

**A** Chicago.gov/BACP **○ © ○** © ChicagoBACP ● /ChicagoBACP ● © © ChiSmallBiz ● /ChiSmallBiz